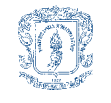

## **TABLA DE CONTENIDO**

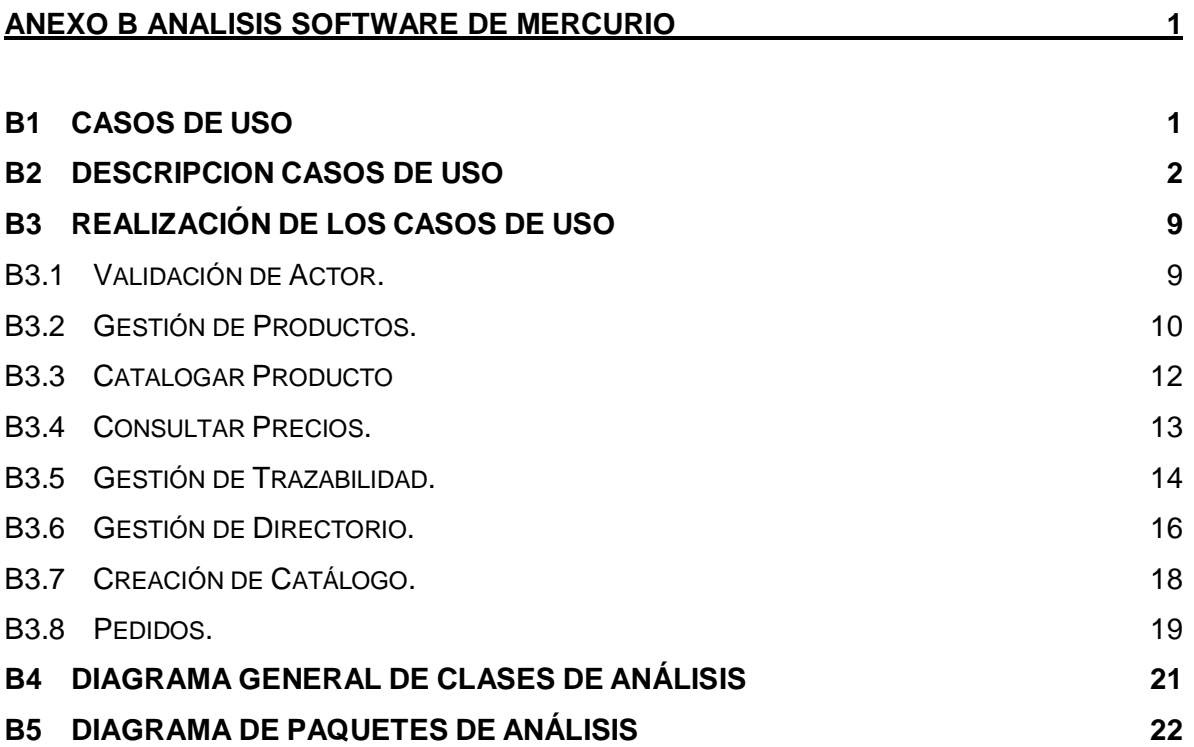

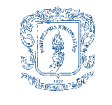

## **LISTA DE FIGURAS**

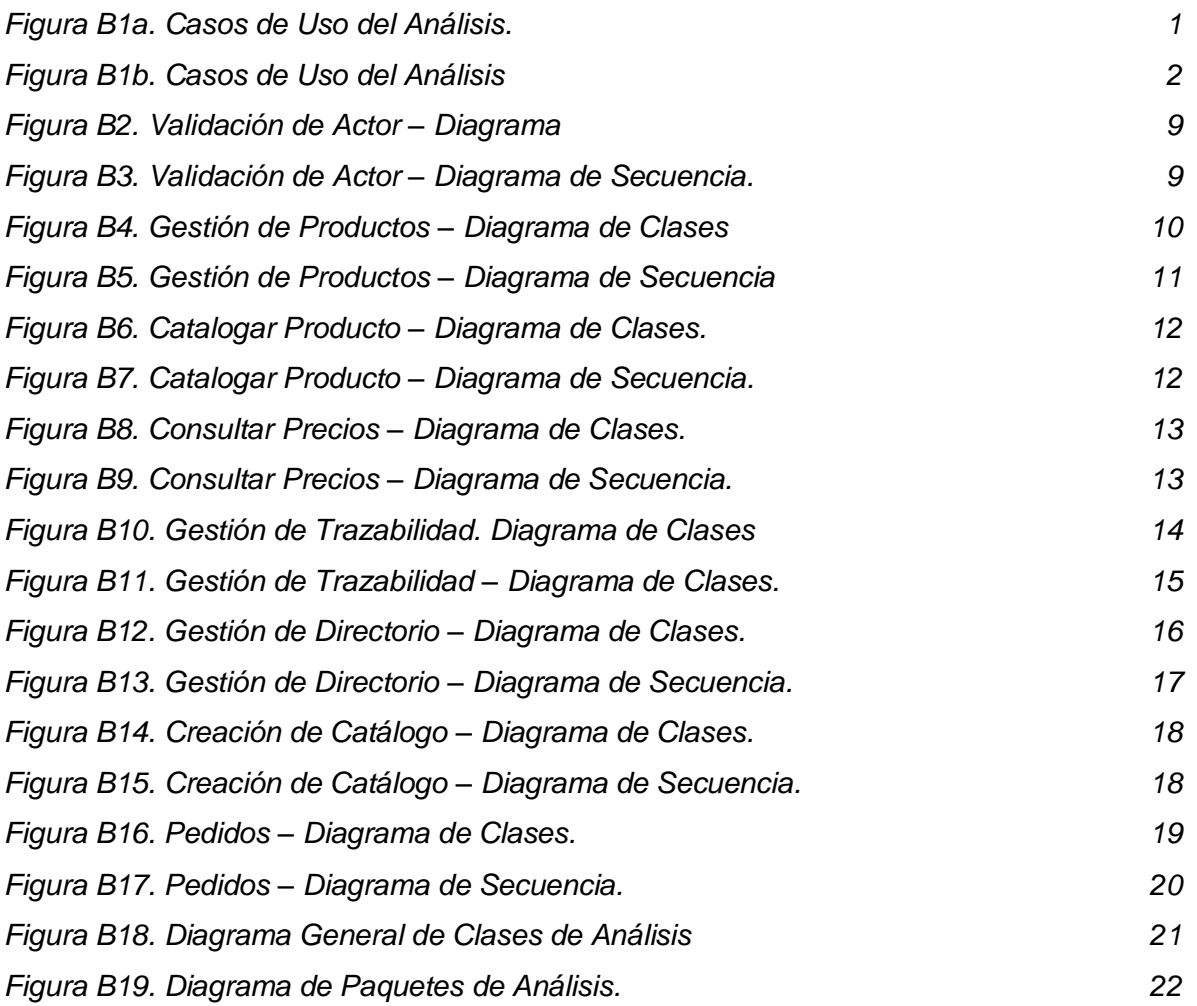

<span id="page-2-0"></span>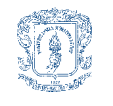

# **ANEXO B ANALISIS SOFTWARE DE MERCURIO**

#### <span id="page-2-1"></span>*B1 CASOS DE USO*

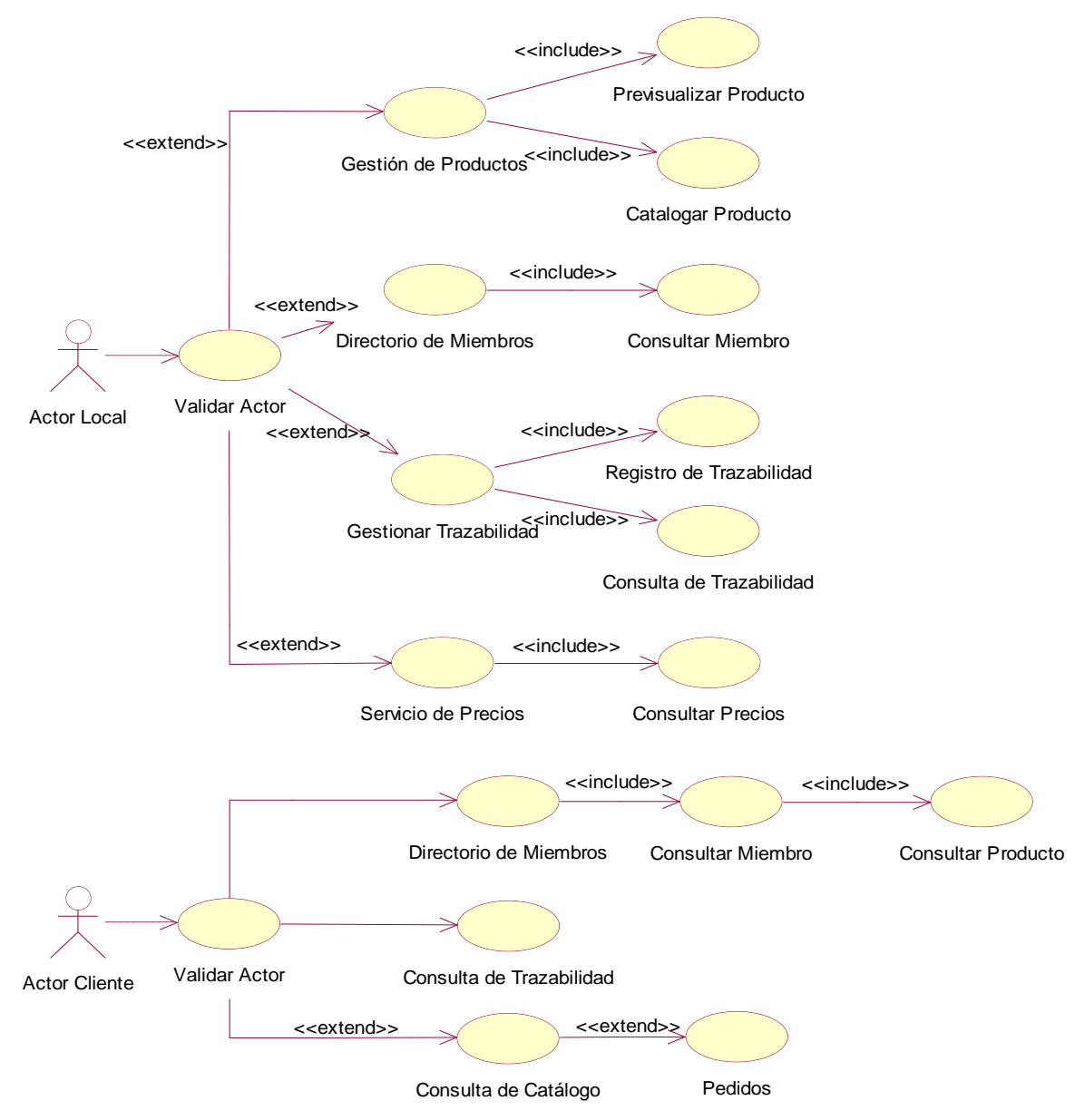

<span id="page-2-2"></span>**Figura B1a. Casos de Uso del Análisis.**

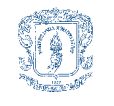

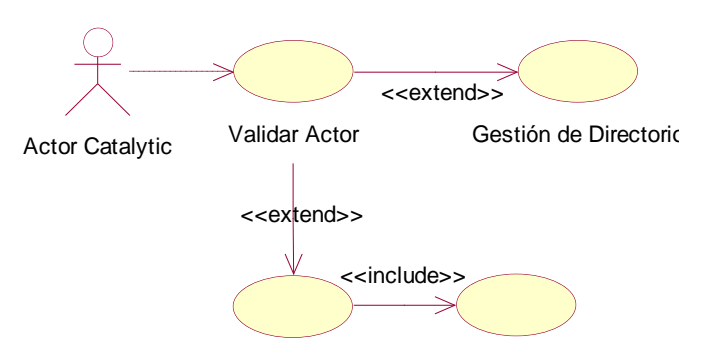

Creación de Catalogo Creación de Lineas

**Figura B1b. Casos de Uso del Análisis**

<span id="page-3-1"></span>Directorio de Miembros Consultar Miembro de los casos de uso del análisis del sistema, que como tal, son la base estructural de la El análisis software de la plataforma de Comercio Móvil *"Mercurio"*, parte de la descripción plataforma. Estos casos de uso se describen a continuación.

## <span id="page-3-0"></span>*B2 DESCRIPCION CASOS DE USO*

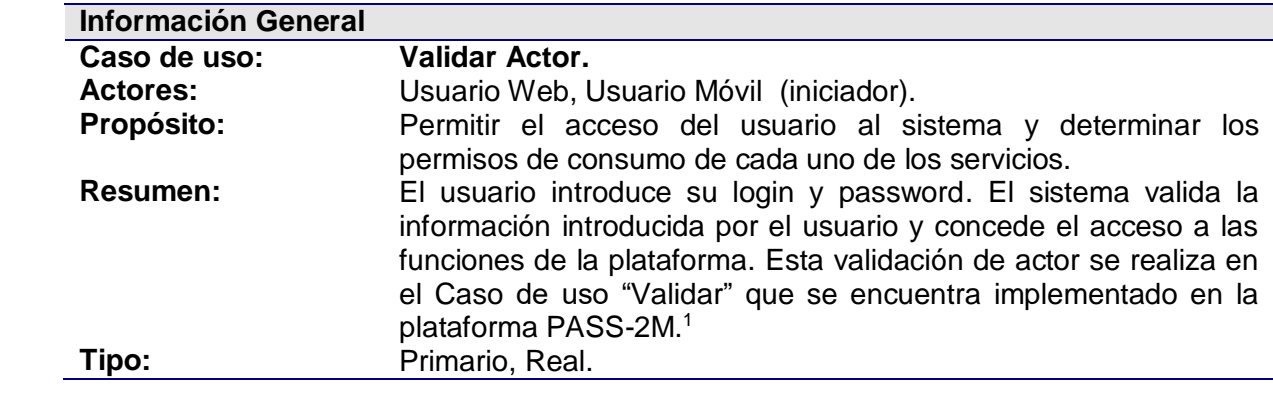

## **Precondiciones**

 $\overline{a}$ 

El sistema debe contar con la siguiente información:

- Información del login y password del usuario.
- Información de los permisos de acceso a los servicios.

<sup>&</sup>lt;sup>1</sup> PASS-2M: Plataforma de Acceso Seguro a Servicios – Móviles Mercurio. La cual es resultado del Trabajo de Grado "Plataforma de acceso seguro a servicios de 2.5 y 3G", desarrollado por los estudiantes Diego Iván Chamorro y Diana Cerón Imbachí

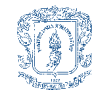

## **Flujo Principal**

- El caso de uso inicia cuando el sistema despliega la interfaz de autenticación (Figura 1) solicitando el login, el password.
- El Usuario introduce su login, password y selecciona Aceptar.
- El sistema obtiene la información de autenticación y la verifica (E1).
- El sistema retorna los permisos que dicho usuario posee para cada servicio. - El Sistema despliega el menú principal de servicios.

#### **Flujos de Excepción**

E1: Mensaje de error: Login o password inválido

- El Sistema despliega un mensaje de error, indicando que alguno de los parámetros de autenticación no es válido.
- El Sistema despliega la interfaz de autenticación nuevamente.

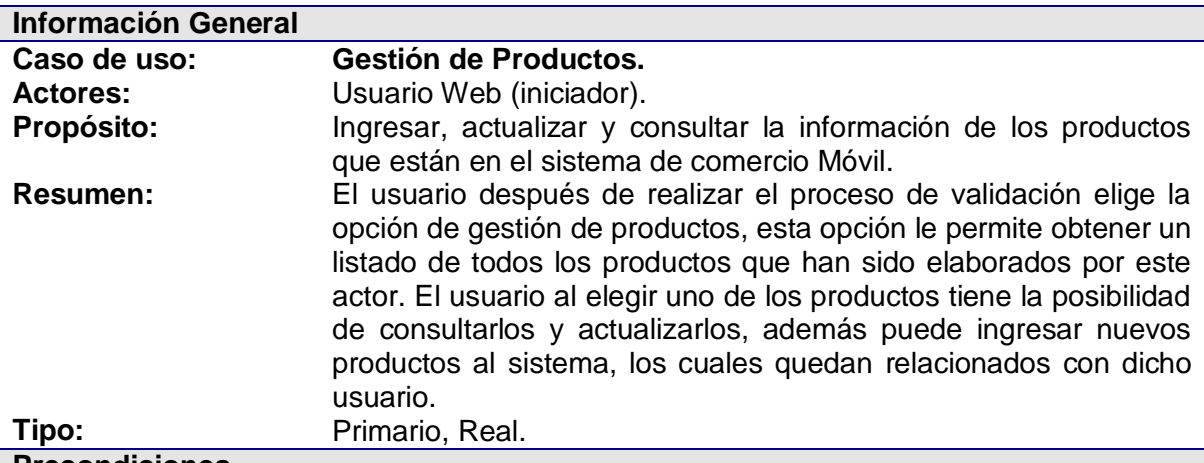

#### **Precondiciones**

El sistema debe contar con la siguiente información:

#### - Usuario Valido.

## **Flujo Principal**

- El caso de uso inicia cuando el usuario elige la opción *gestión de productos* del menú principal de servicios.
- El sistema obtiene la identificación del actor y despliega todos los productos que pertenecen a este usuario (E1).
- El sistema despliega tres opciones para gestionar los productos (Insertar, Ver, Modificar).

#### **Subflujos**

- *S1: Insertar Productos*
- Se ejecuta la funcionalidad descrita en el caso de uso *Agregar Producto*.
- *S11: Catalogar Productos*
- Se ejecuta la funcionalidad descrita en el caso de uso *Catalogar Producto*.
- *S2: Ver Productos*
- Se ejecuta la funcionalidad descrita en el caso de uso *Consultar Productos*.
- *S21: Consultar Trazabilidad*
- Se ejecuta la funcionalidad descrita en el caso de uso *Consulta de Trazabilidad*. *S3: Modificar Producto*

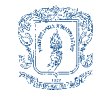

- Se ejecuta la funcionalidad del caso de uso *Actualizar Productos*. Este caso de uso permite al usuario modificar la descripción de los productos y la forma en la que los productos son presentados en el sistema.

#### **Flujos de Excepción**

- E1: Mensaje de error: El usuario no tiene productos registrados
- El Sistema despliega un mensaje de error, indicando que el usuario no tiene productos registrados en el sistema.
- El Sistema despliega el menú principal de servicios.

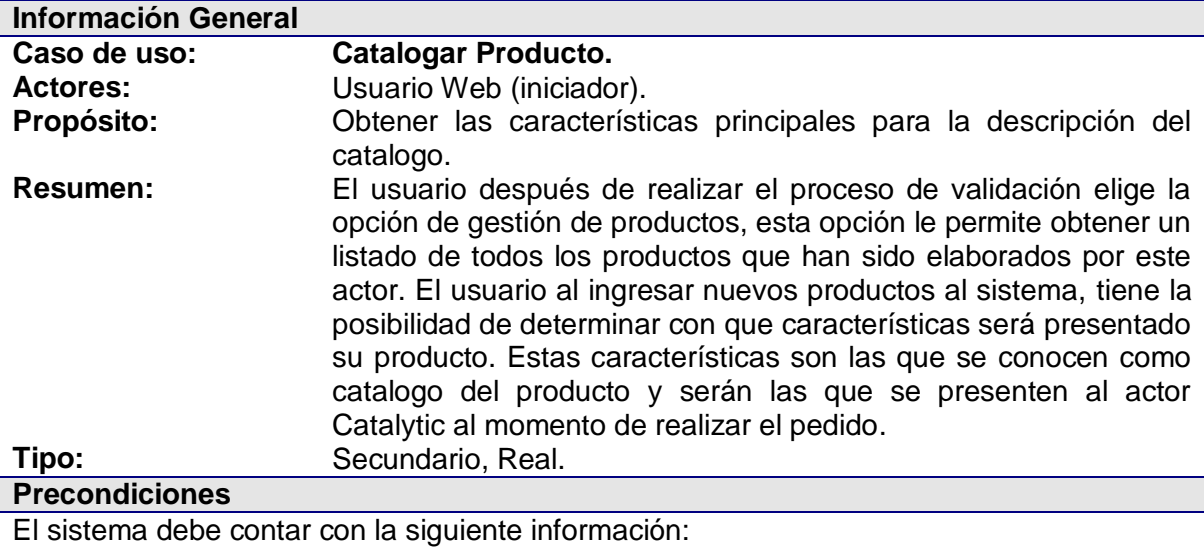

Usuario Valido.

- El producto registrado en el sistema.

#### **Flujo Principal**

- El caso de uso inicia cuando el usuario elige la opción *insertar productos* del caso de uso Gestión de productos.
- Después de ingresar los datos del producto, el sistema realiza la petición de los datos para catalogar el producto.
- El usuario proporciona los datos y estos son almacenados en la base de datos.

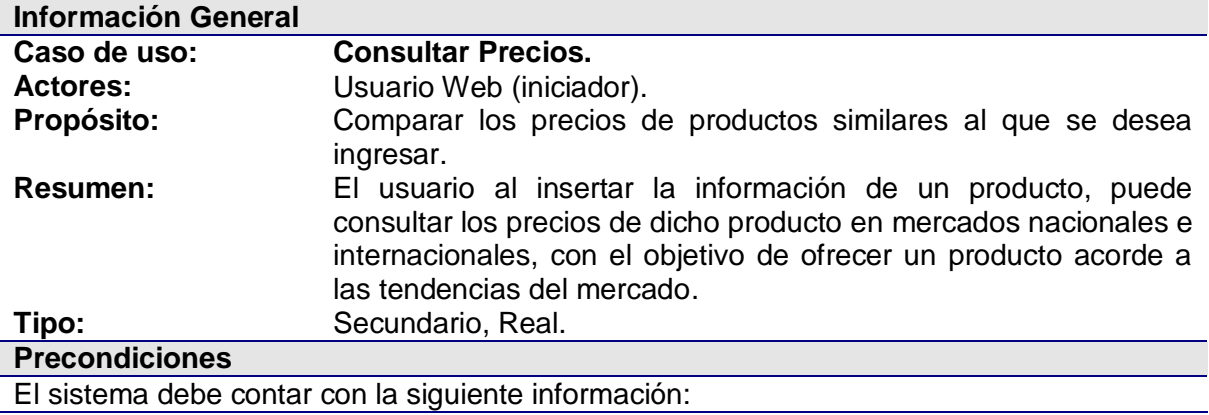

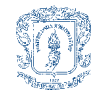

Usuario Valido.

Información del producto a ser comparado.

## **Flujo Principal**

- El caso de uso inicia cuando el usuario elige la opción *insertar productos* del caso de uso Gestión de productos.
- Después de ingresar los datos del producto, y antes de registrarlos, el sistema permite obtener precios de productos similares que se ofrecen en Internet (E1).

## **Flujos de Excepción**

E1: Mensaje de error: El producto no ha sido encontrado

- El Sistema despliega un mensaje de error, indicando que la búsqueda no ha tenido éxito.

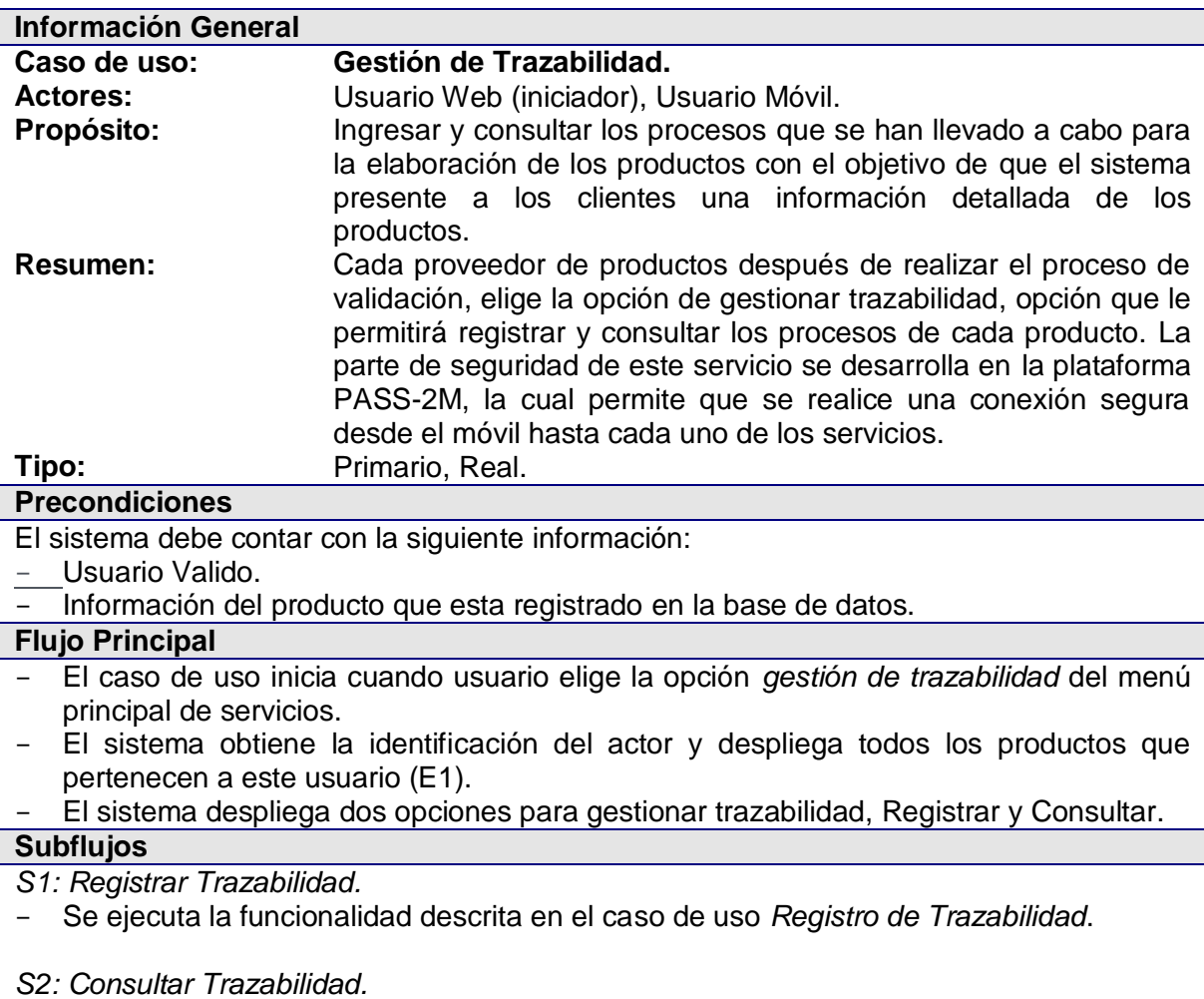

- Se ejecuta la funcionalidad descrita en el caso de uso *Consulta de Trazabilidad* (E2).

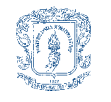

#### **Flujos de Excepción**

- E1: Mensaje de error: El usuario no tiene productos registrados
- El Sistema despliega un mensaje de error, indicando que el usuario no tiene productos registrados en el sistema.
- El Sistema despliega el menú principal de servicios.

#### E2: Mensaje de error: El producto no tiene procesos registrados.

- El Sistema despliega un mensaje de error, indicando que el producto no tiene procesos registrados en el sistema.
- El Sistema despliega el menú principal de servicios.

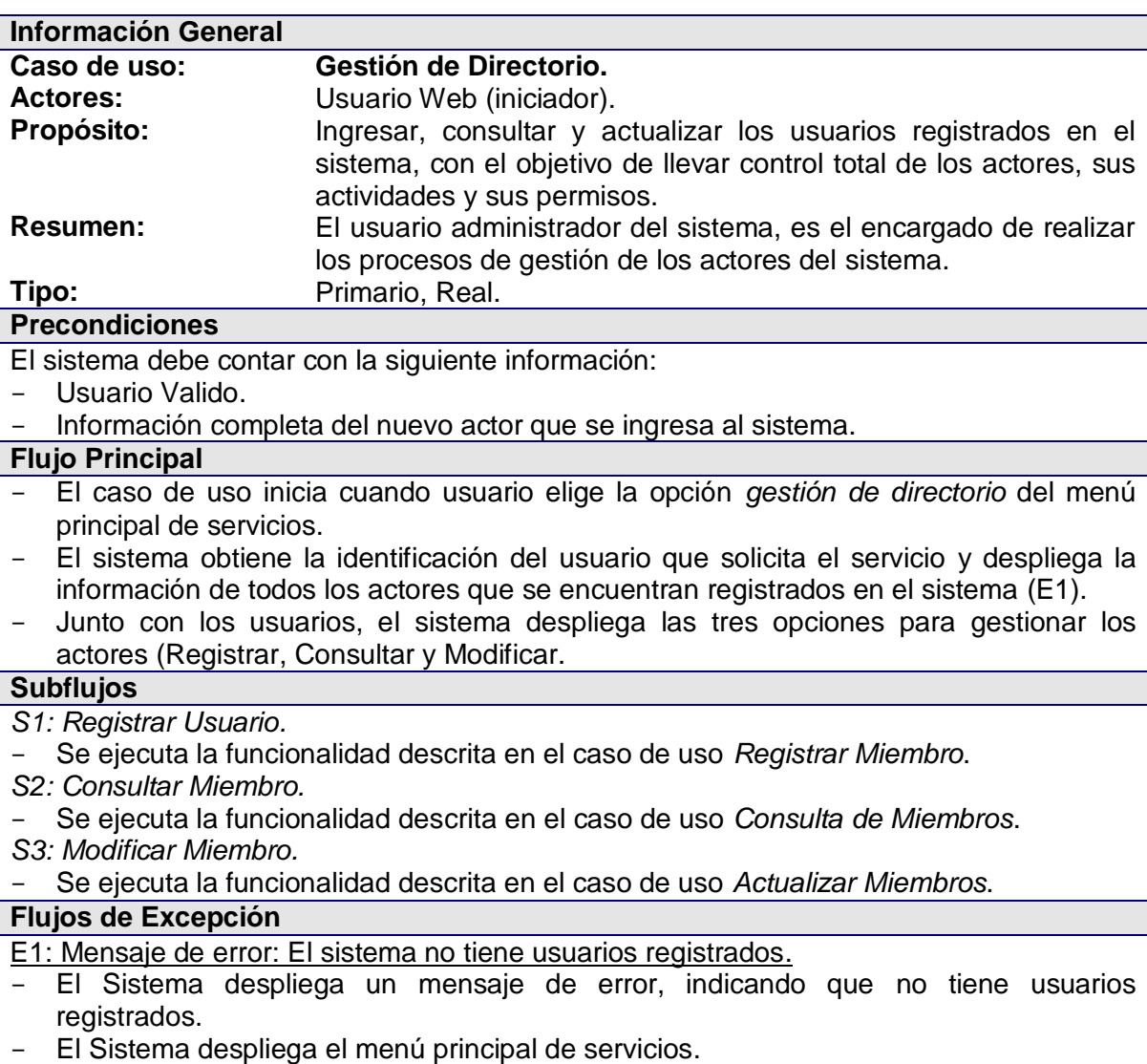

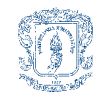

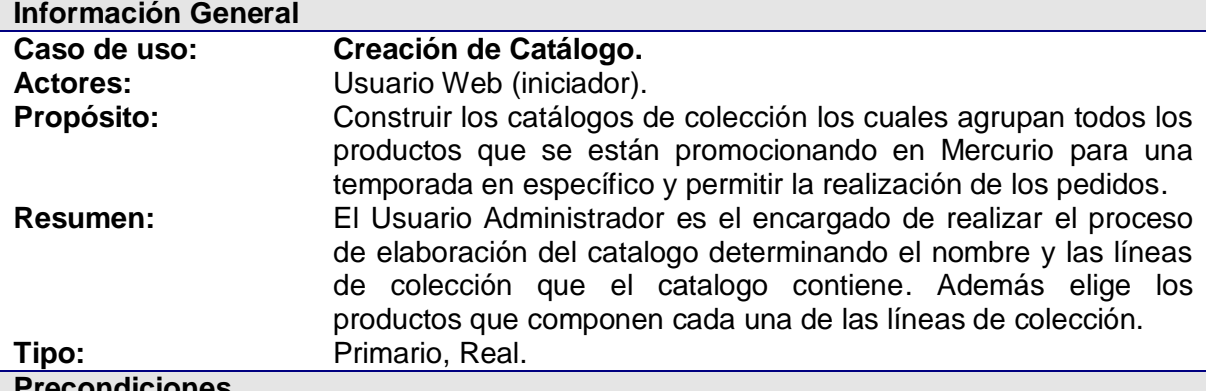

#### **Precondiciones**

El sistema debe contar con la siguiente información:

- Usuario Valido.
- Información del Actor.
- Información de los productos del sistema.

## **Flujo Principal**

- El caso de uso inicia cuando el usuario elige la opción *gestión de catálogo* del menú principal de servicios.
- El sistema obtiene la identificación del usuario que solicita el servicio y despliega la información de todos los productos que se encuentran registrados en el sistema, junto con los campos para registrar las características del catálogo.
- El usuario ingresa el nombre del catalogo y la línea de colección, y elije los productos que componen esa línea.
- El usuario registra esta información y tiene la posibilidad de crear una nueva línea o de terminar la construcción del catálogo

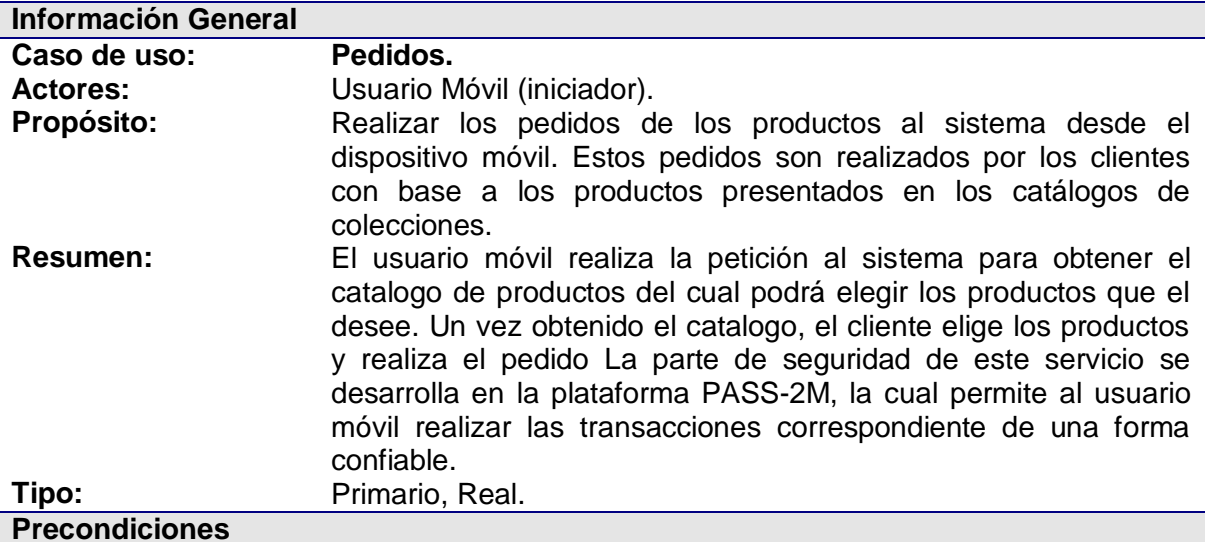

El sistema debe contar con la siguiente información:

- Usuario Valido
- Información de los productos a presentar.
- Información registrada de los clientes que realizan los pedidos.
- Catálogos construidos de las colecciones.

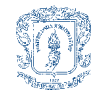

## **Flujo Principal**

- El caso de uso inicia cuando el usuario móvil realiza la petición para obtener el catalogo de la colección.
- El sistema envía la información del catalogo al dispositivo móvil, en el cual es desplegado para que el cliente puede elegir sus productos.
- Una vez elegidos los productos, el cliente realiza el pedido de los mismos, petición que es trasferida al sistema.

#### **Subflujos**

- *S1: Obtener Catálogo.*
- Se ejecuta la funcionalidad descrita en el caso de uso *Consulta de Catálogo*.

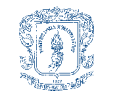

## <span id="page-10-0"></span>*B3 REALIZACIÓN DE LOS CASOS DE USO*

#### <span id="page-10-1"></span>**B3.1 Validación de Actor.**

Diagrama de Clases

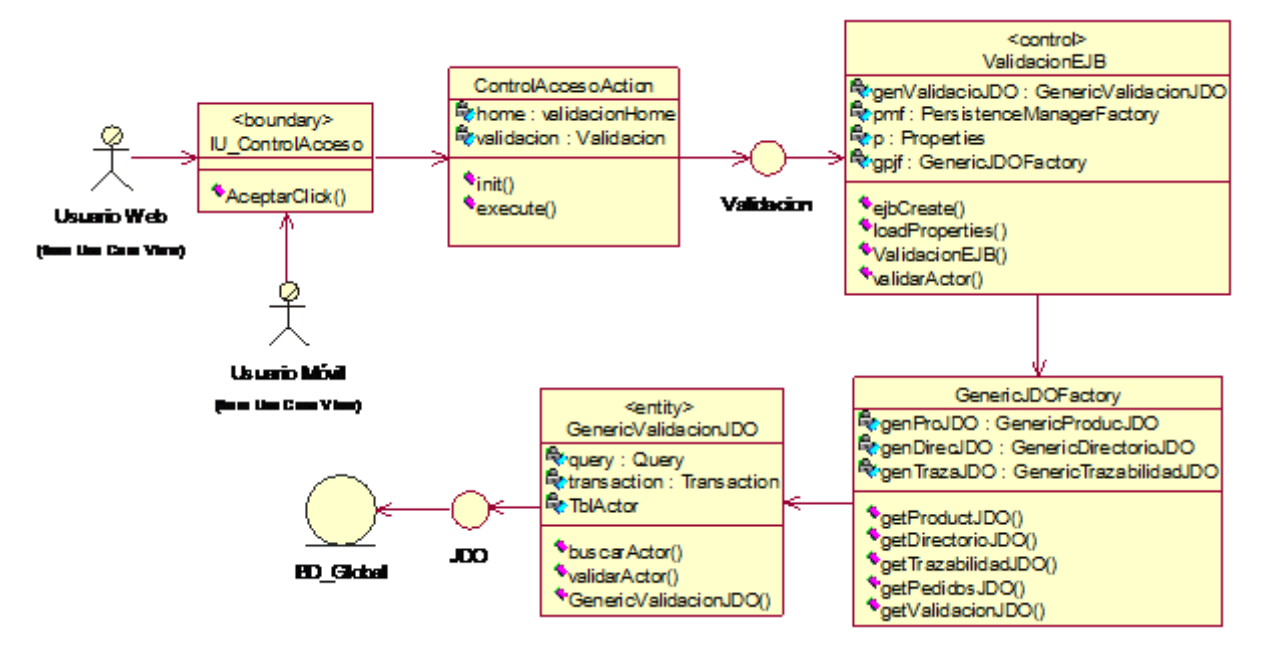

**Figura B2. Validación de Actor – Diagrama** 

<span id="page-10-2"></span>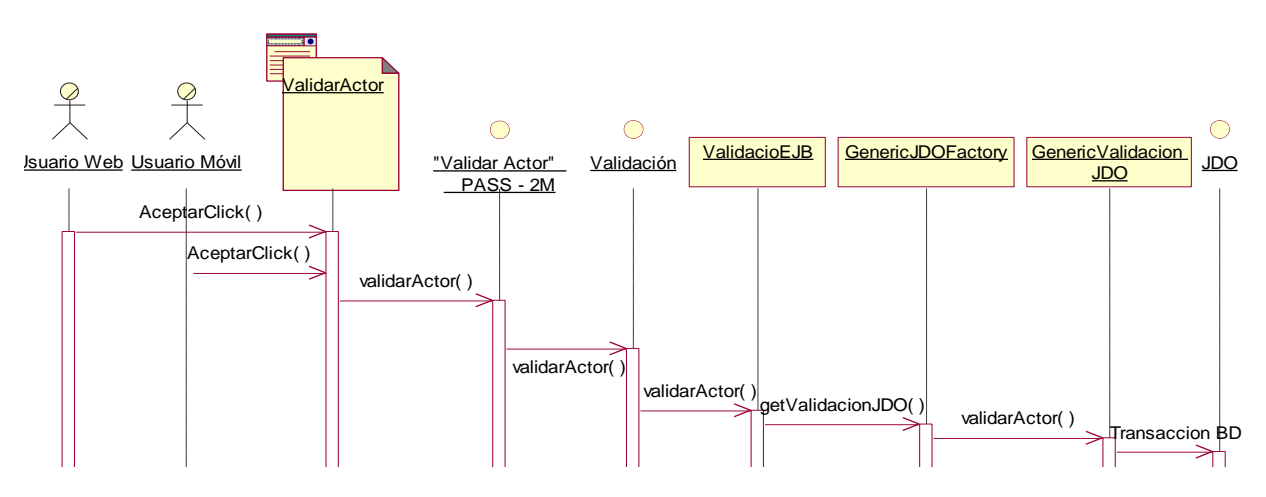

<span id="page-10-3"></span>**Figura B3. Validación de Actor – Diagrama de Secuencia.**

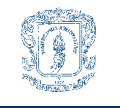

## <span id="page-11-0"></span>**B3.2 Gestión de Productos.**

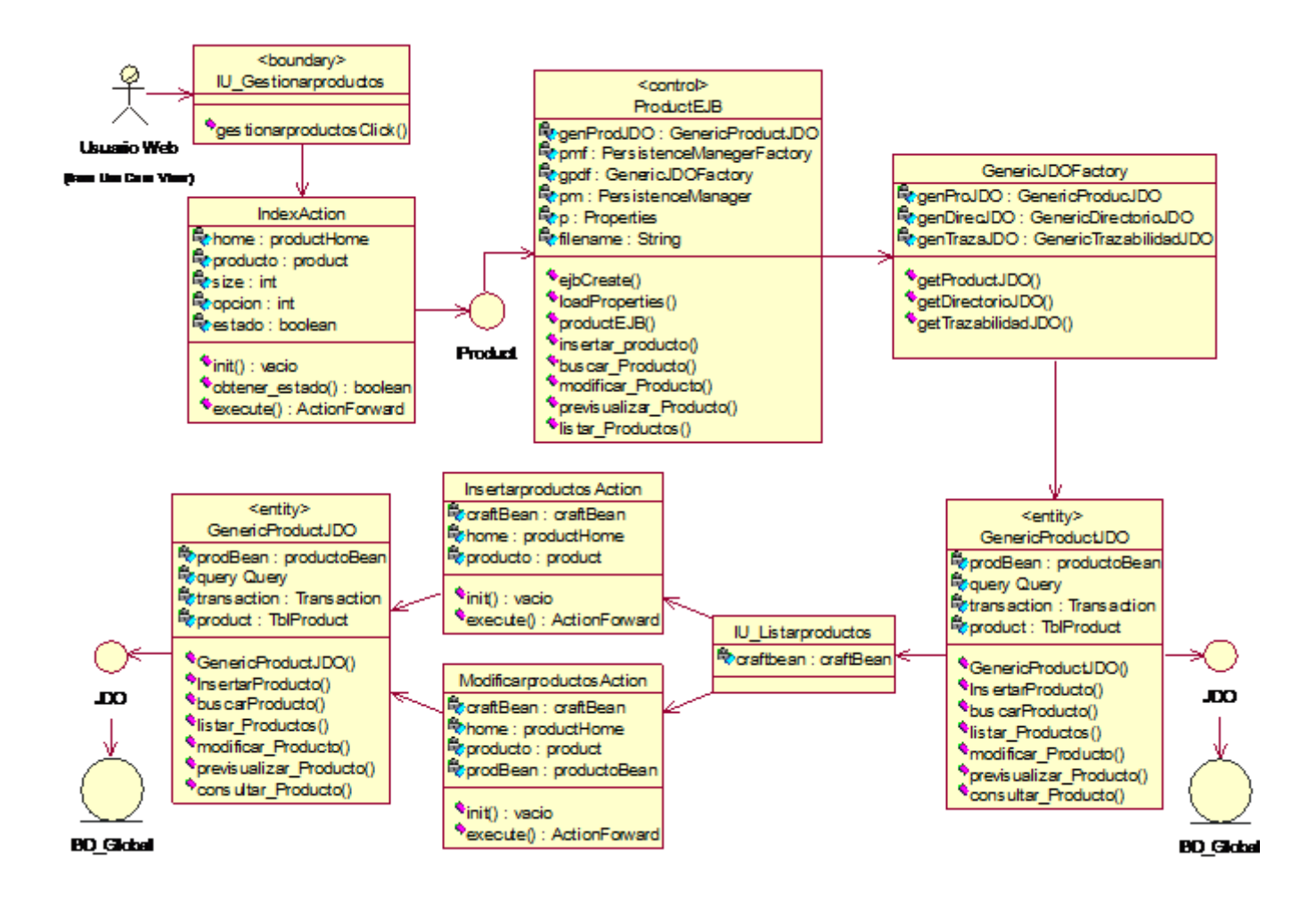

<span id="page-11-1"></span>**Figura B4. Gestión de Productos – Diagrama de Clases**

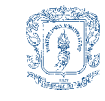

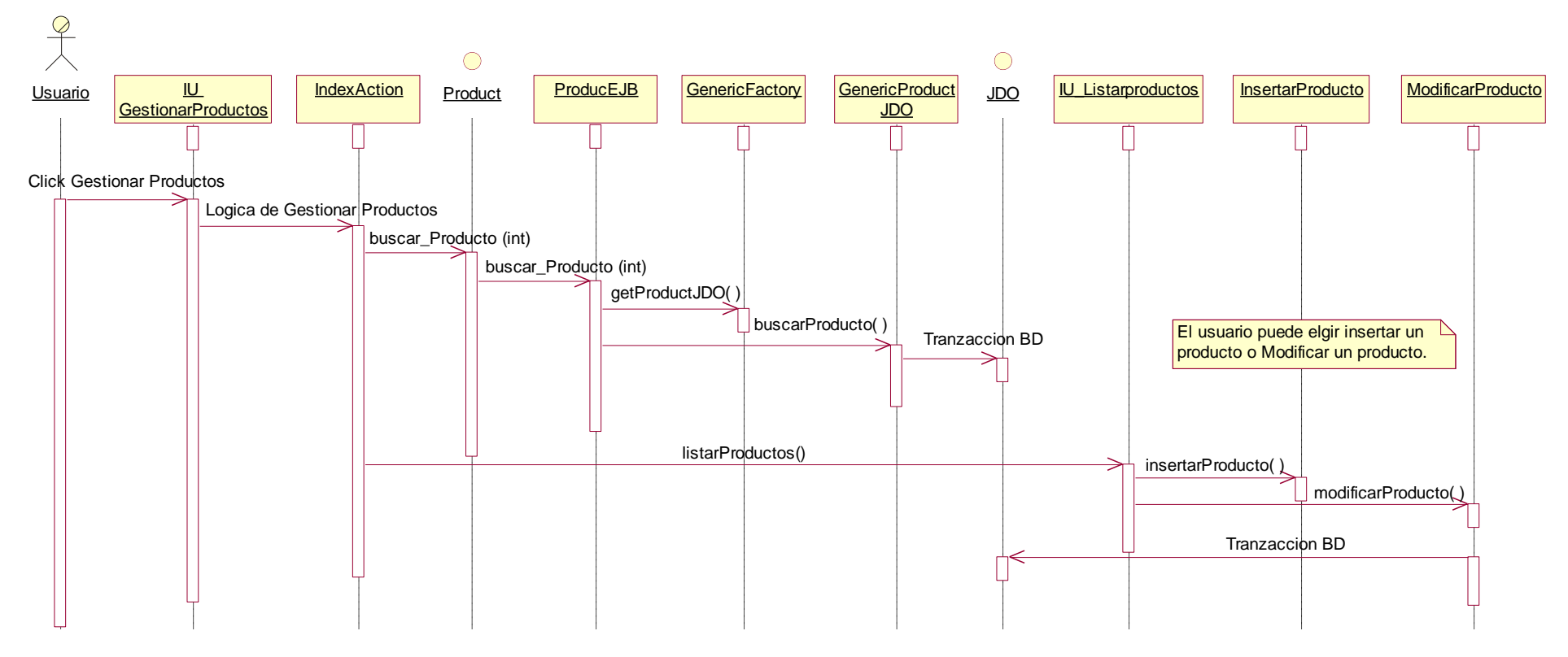

<span id="page-12-0"></span>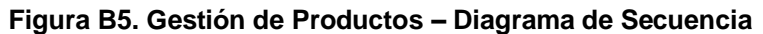

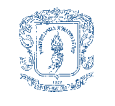

## <span id="page-13-0"></span>**B3.3 Catalogar Producto**

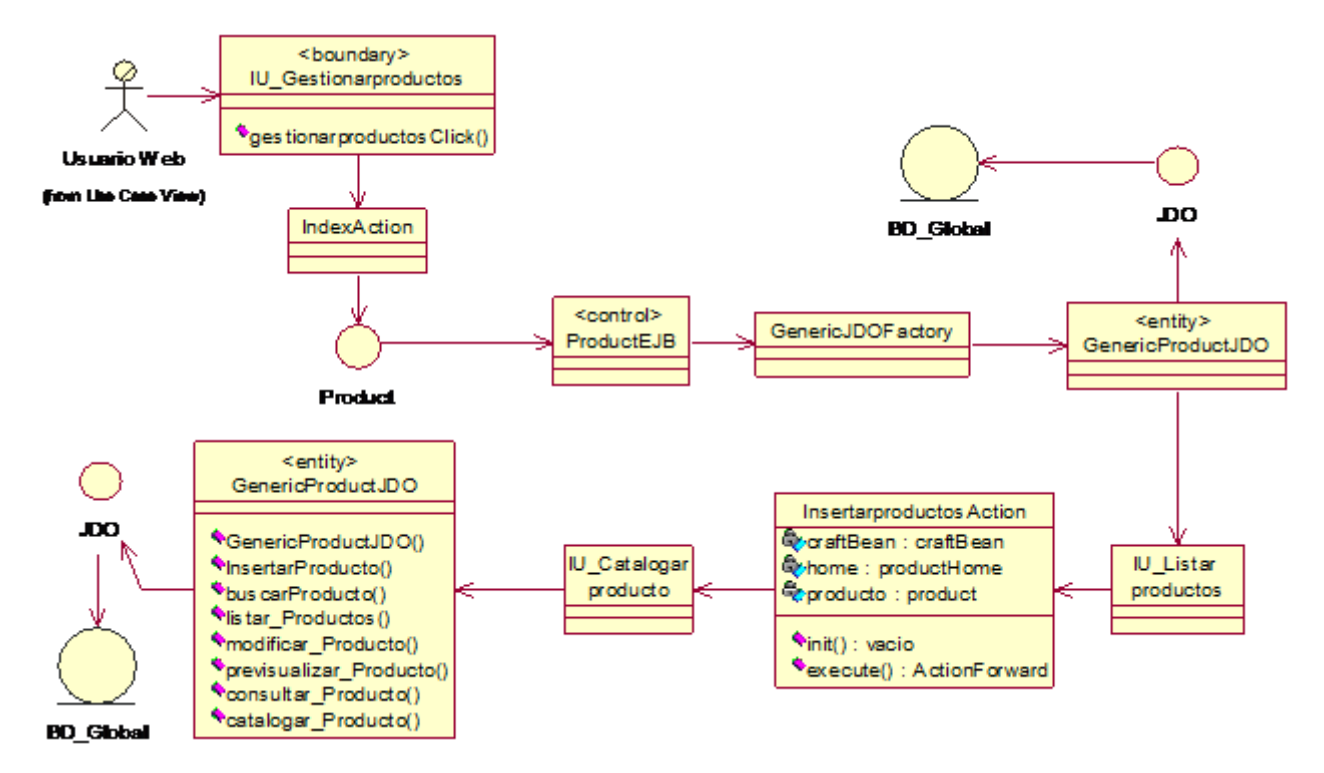

**Figura B6. Catalogar Producto – Diagrama de Clases.**

<span id="page-13-1"></span>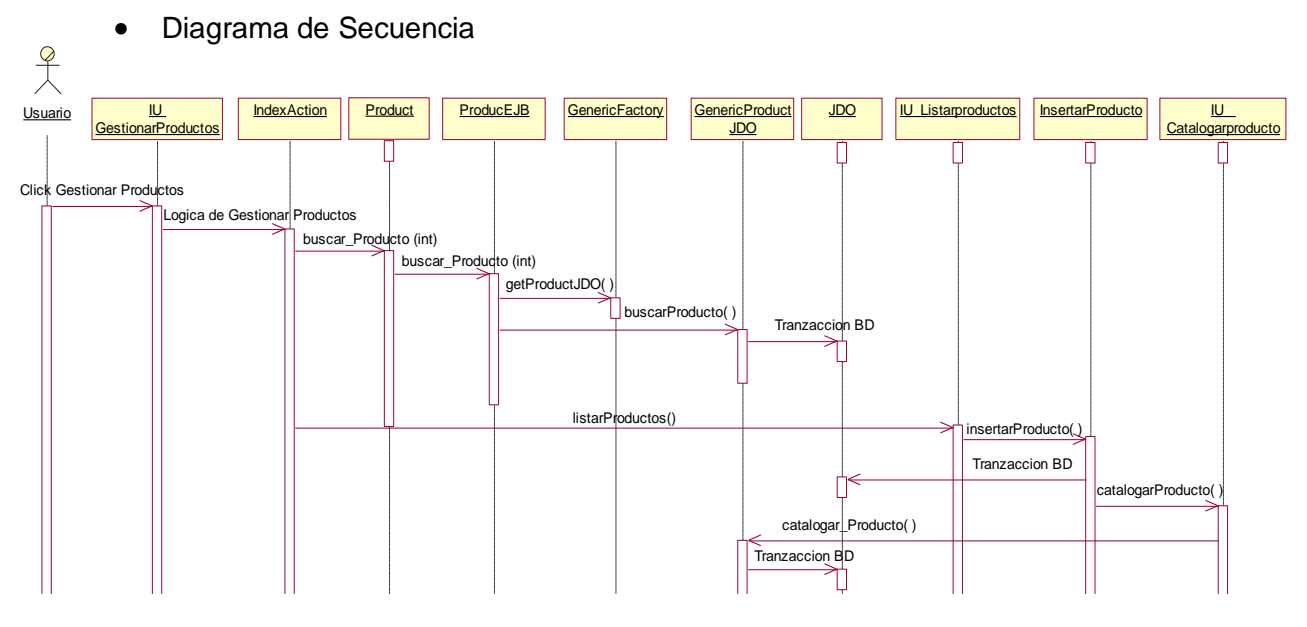

<span id="page-13-2"></span>**Figura B7. Catalogar Producto – Diagrama de Secuencia.**

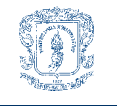

#### <span id="page-14-0"></span>**B3.4 Consultar Precios.**

Diagrama de Clases

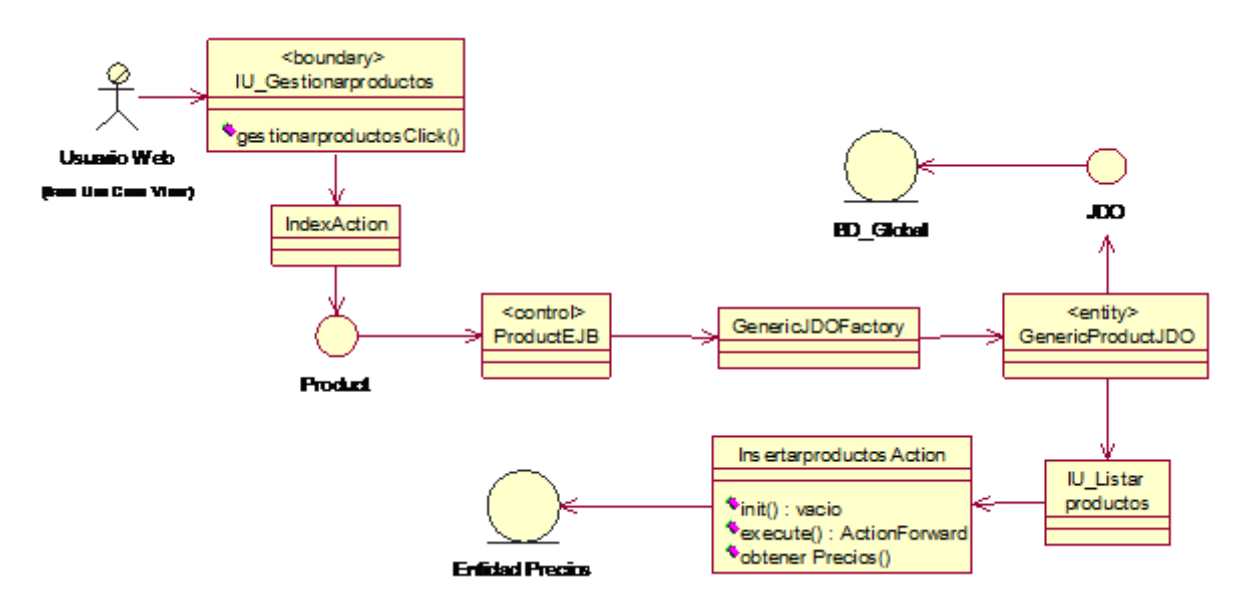

**Figura B8. Consultar Precios – Diagrama de Clases.**

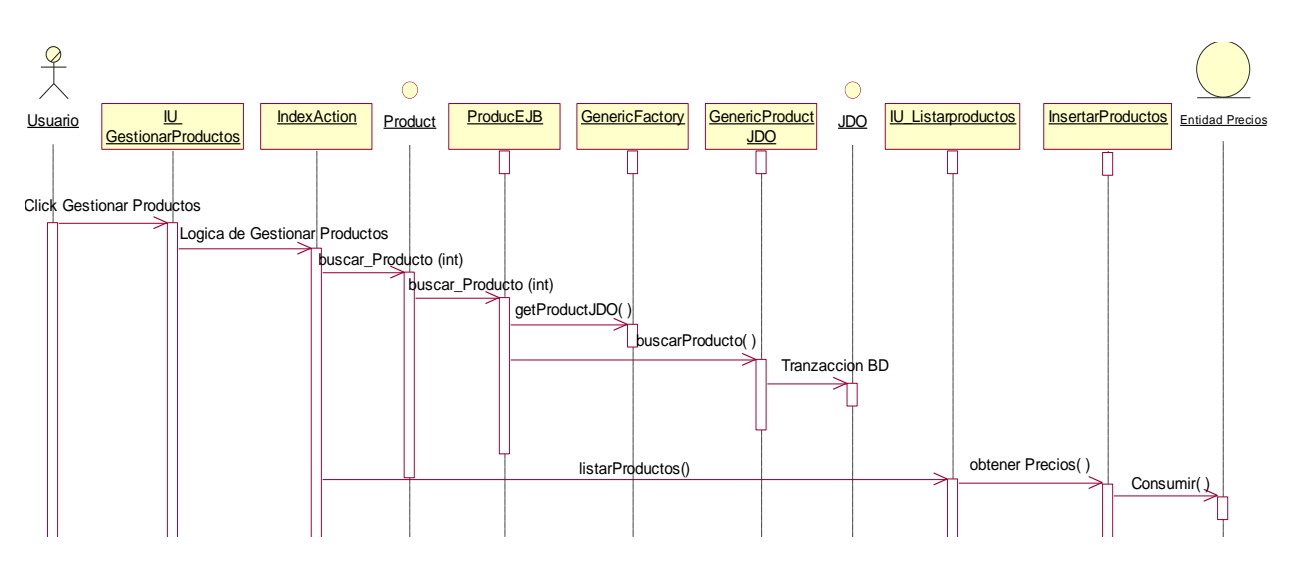

<span id="page-14-1"></span>Diagrama de Clases

<span id="page-14-2"></span>**Figura B9. Consultar Precios – Diagrama de Secuencia.**

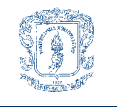

## <span id="page-15-0"></span>**B3.5 Gestión de Trazabilidad.**

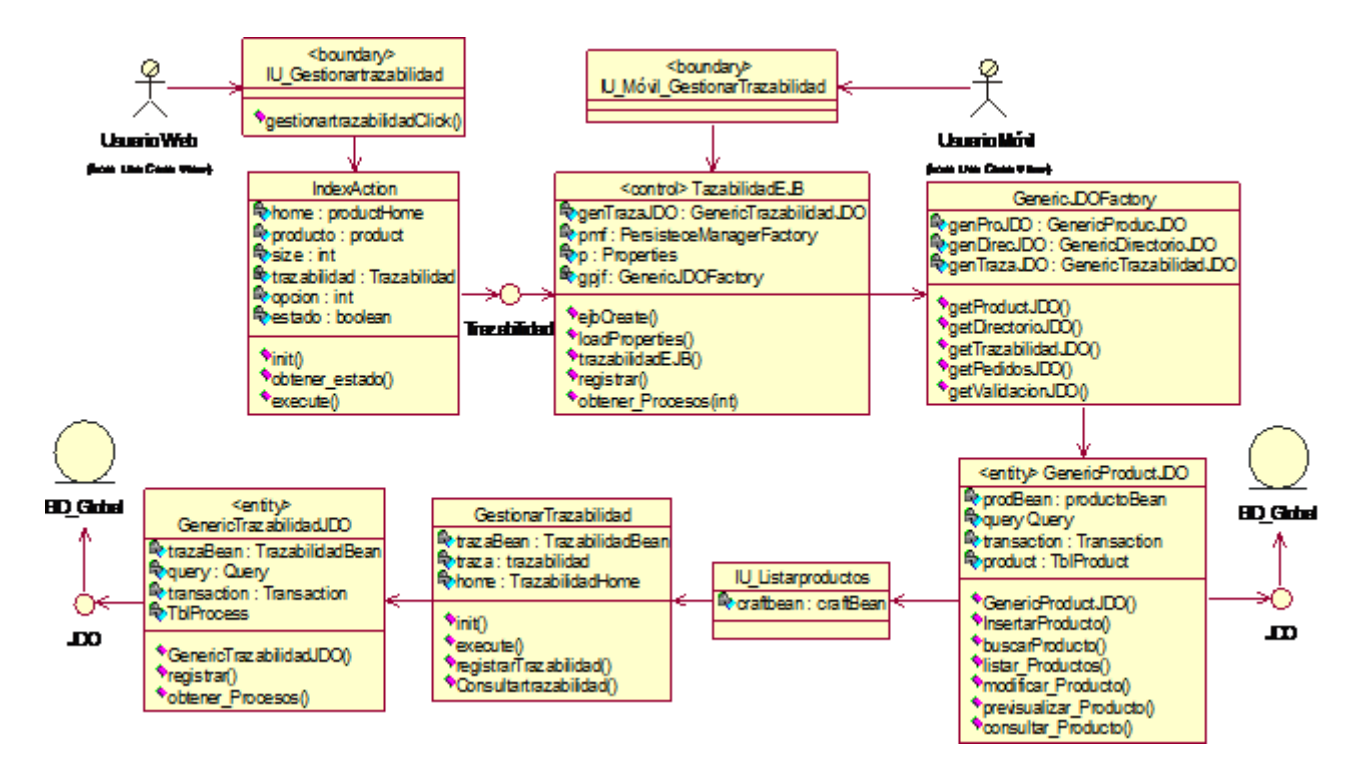

<span id="page-15-1"></span>**Figura B10. Gestión de Trazabilidad. Diagrama de Clases** 

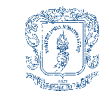

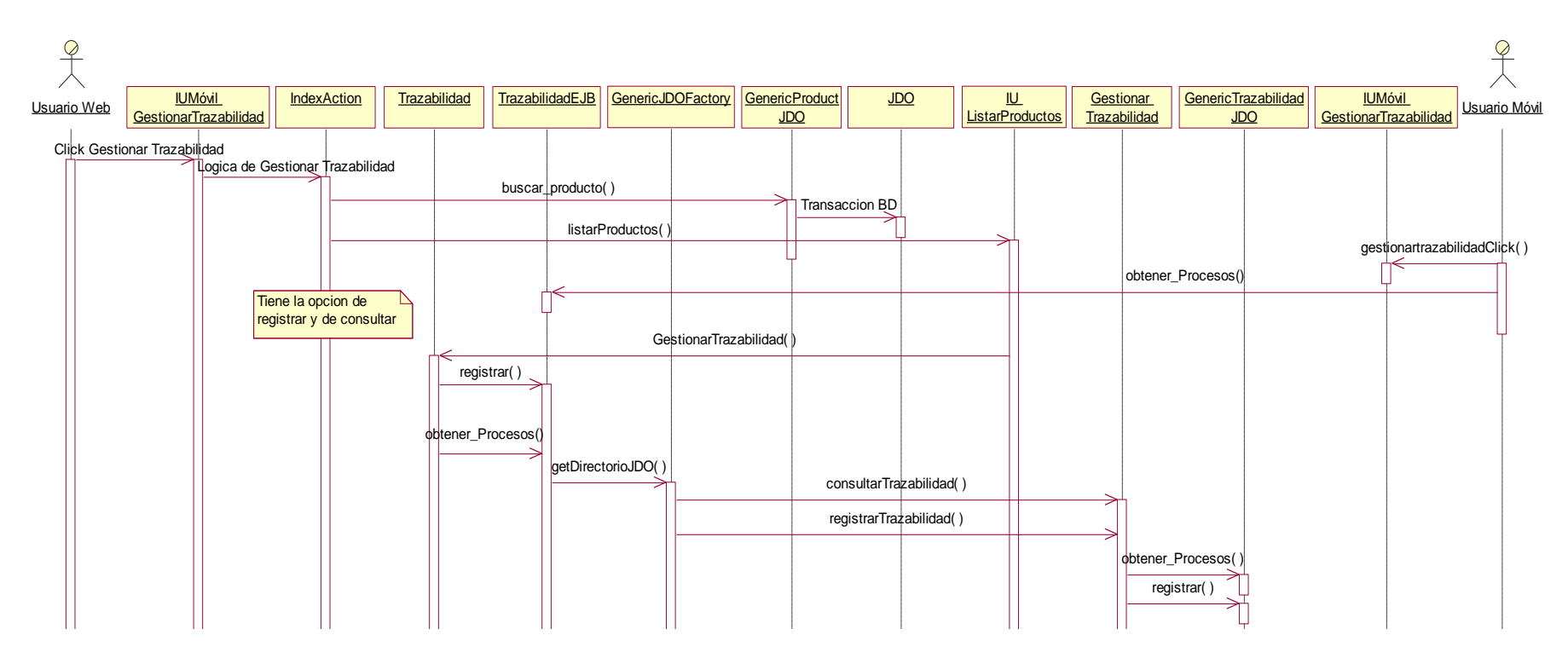

<span id="page-16-0"></span>**Figura B11. Gestión de Trazabilidad – Diagrama de Clases.**

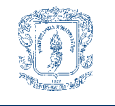

## <span id="page-17-0"></span>**B3.6 Gestión de Directorio.**

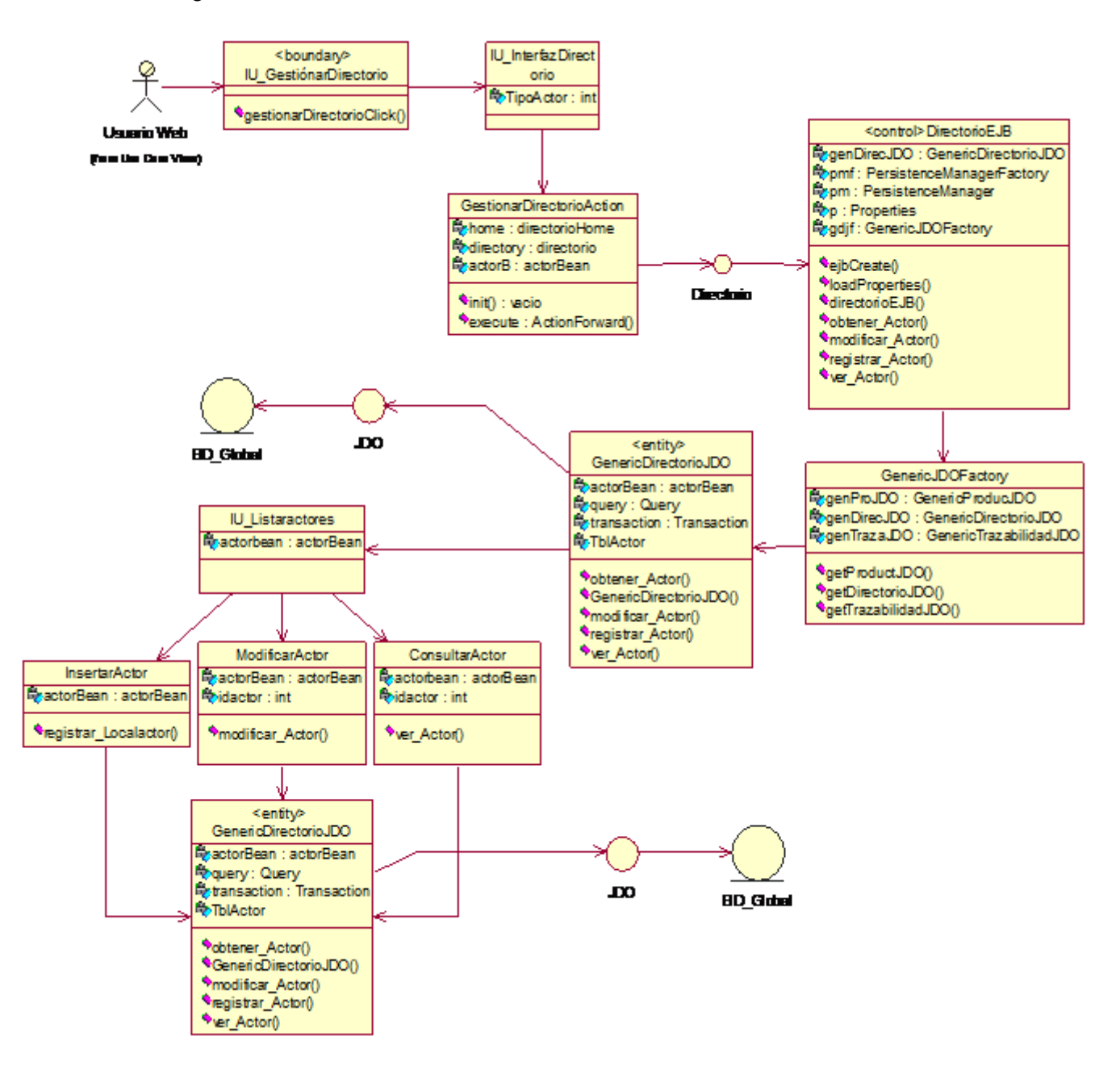

<span id="page-17-1"></span>**Figura B12. Gestión de Directorio – Diagrama de Clases.**

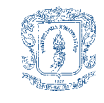

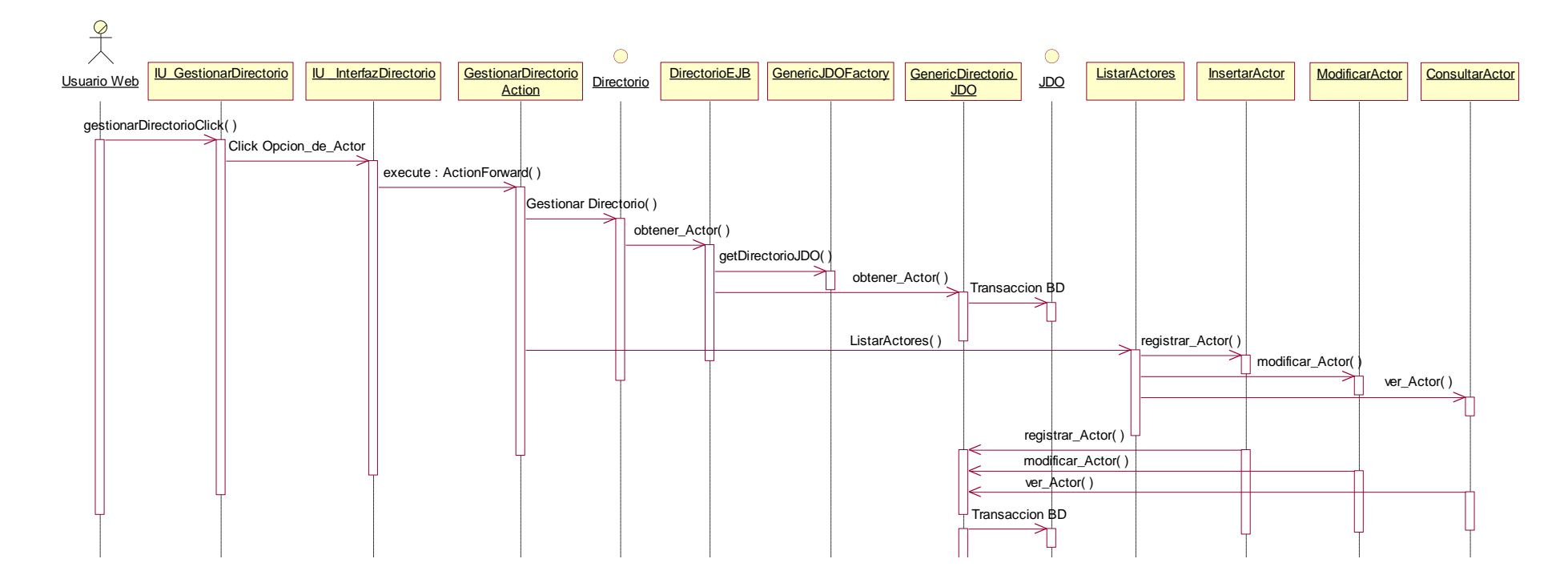

<span id="page-18-0"></span>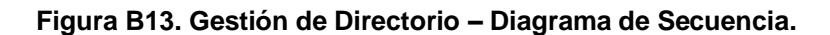

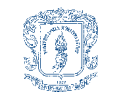

## <span id="page-19-0"></span>**B3.7 Creación de Catálogo.**

#### Diagrama de Clases

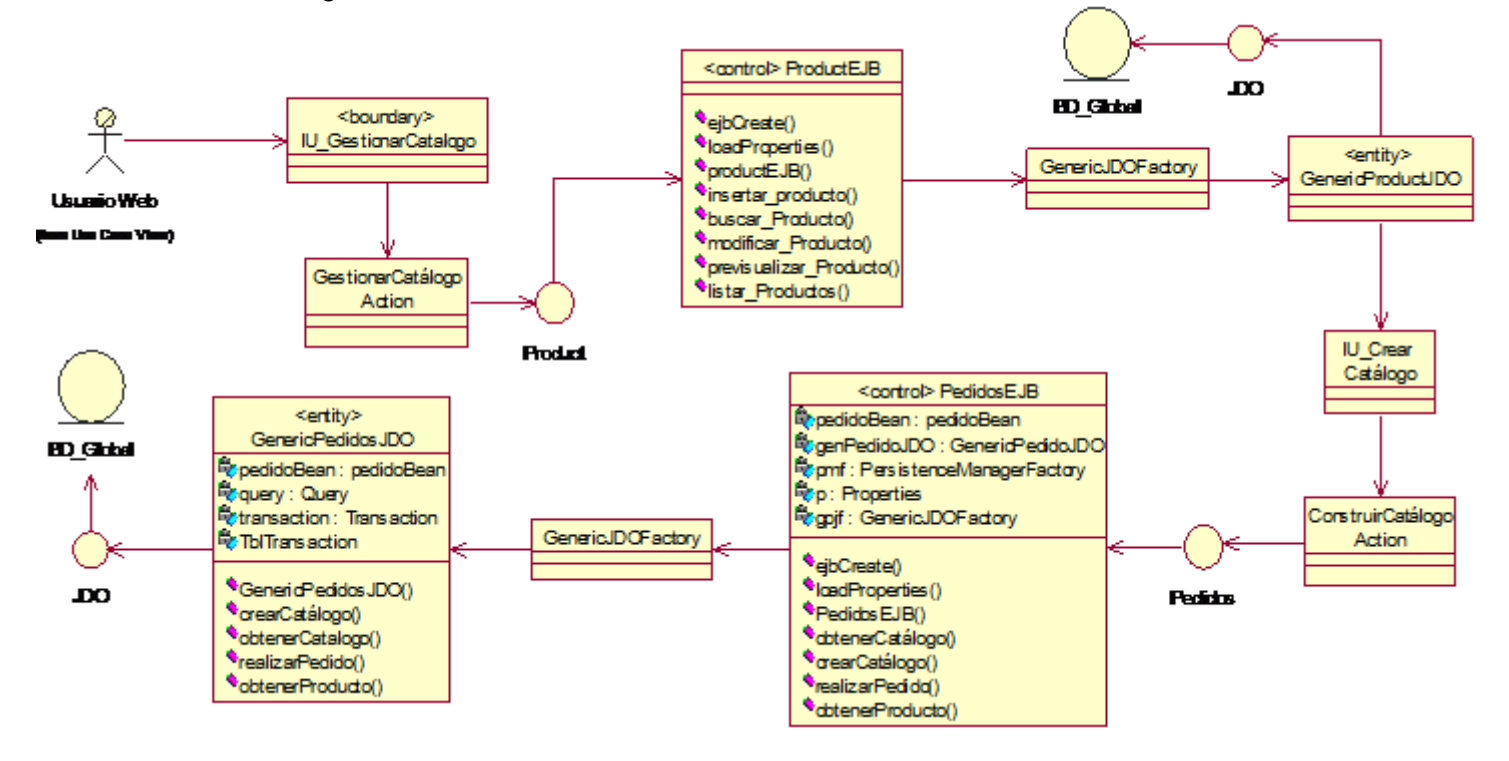

**Figura B14. Creación de Catálogo – Diagrama de Clases.**

<span id="page-19-2"></span><span id="page-19-1"></span>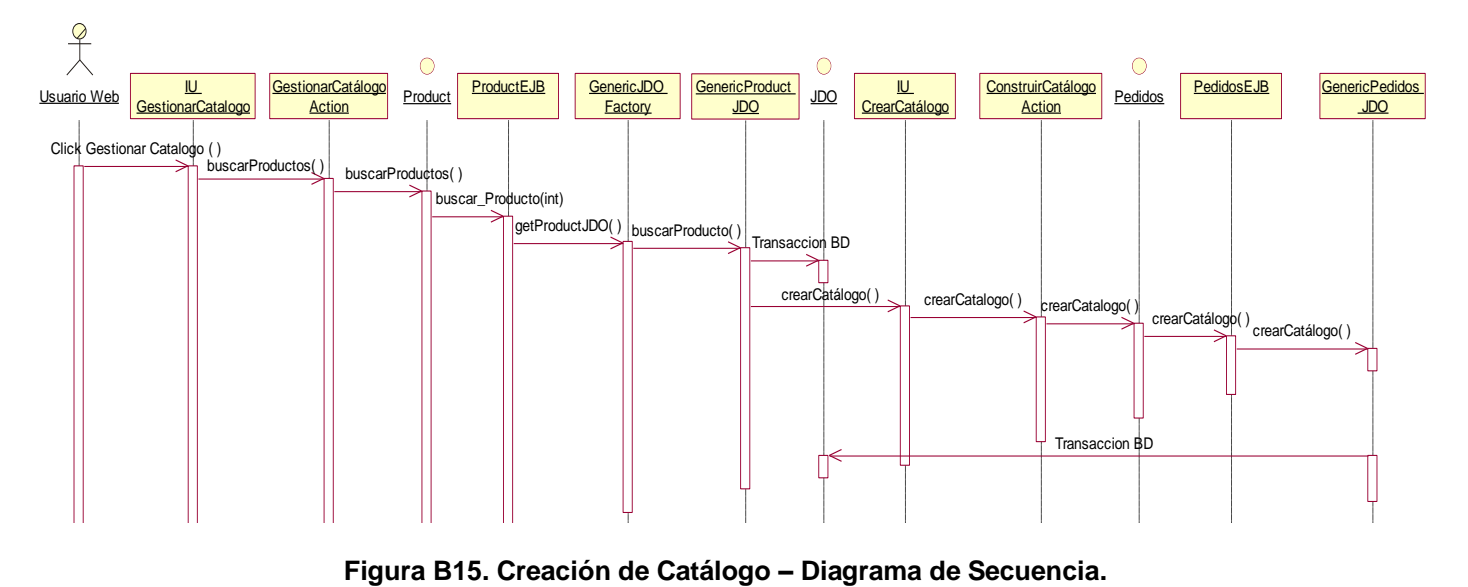

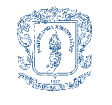

#### <span id="page-20-0"></span>**B3.8 Pedidos.**

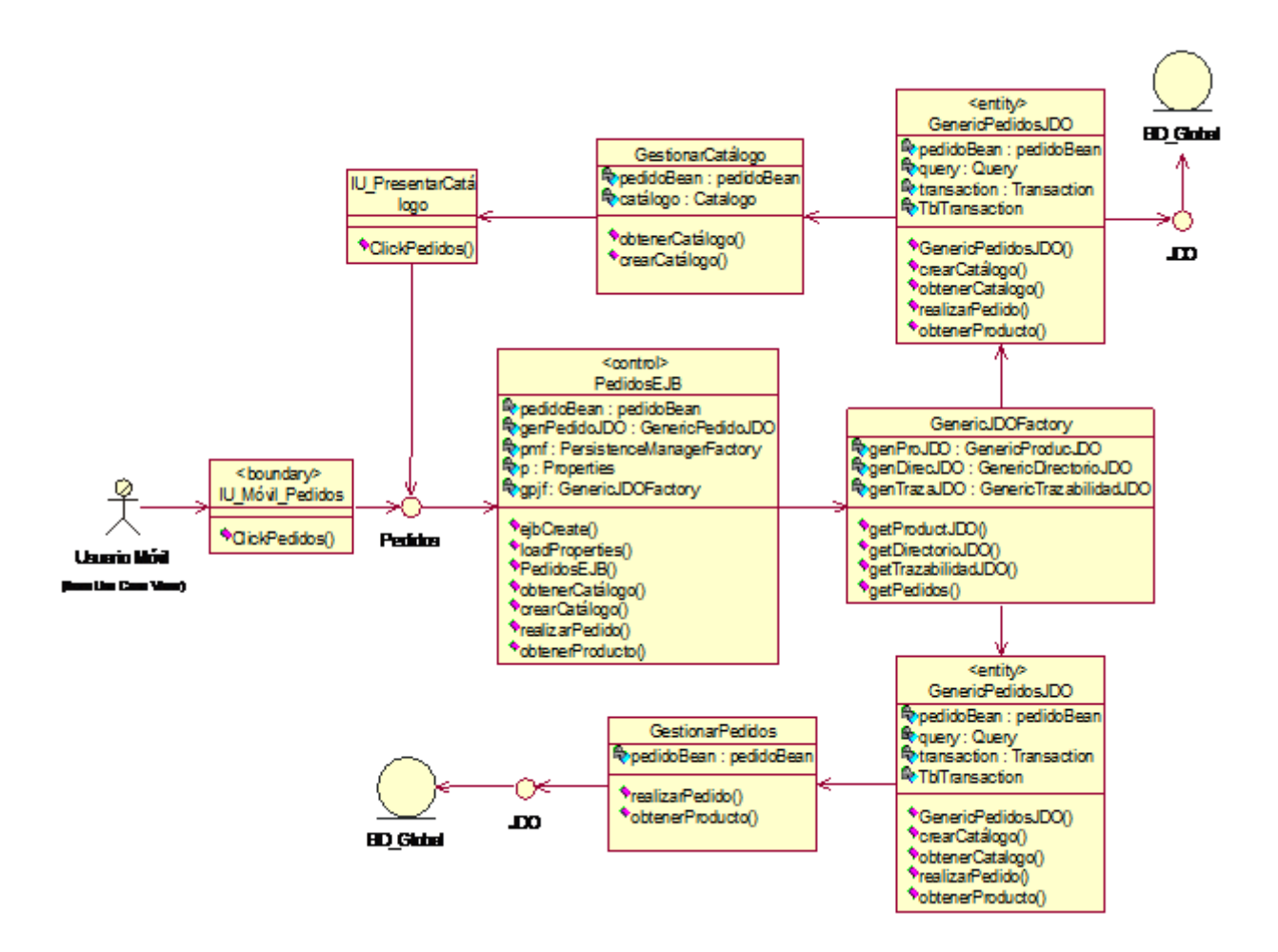

<span id="page-20-1"></span>**Figura B16. Pedidos – Diagrama de Clases.**

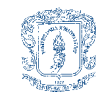

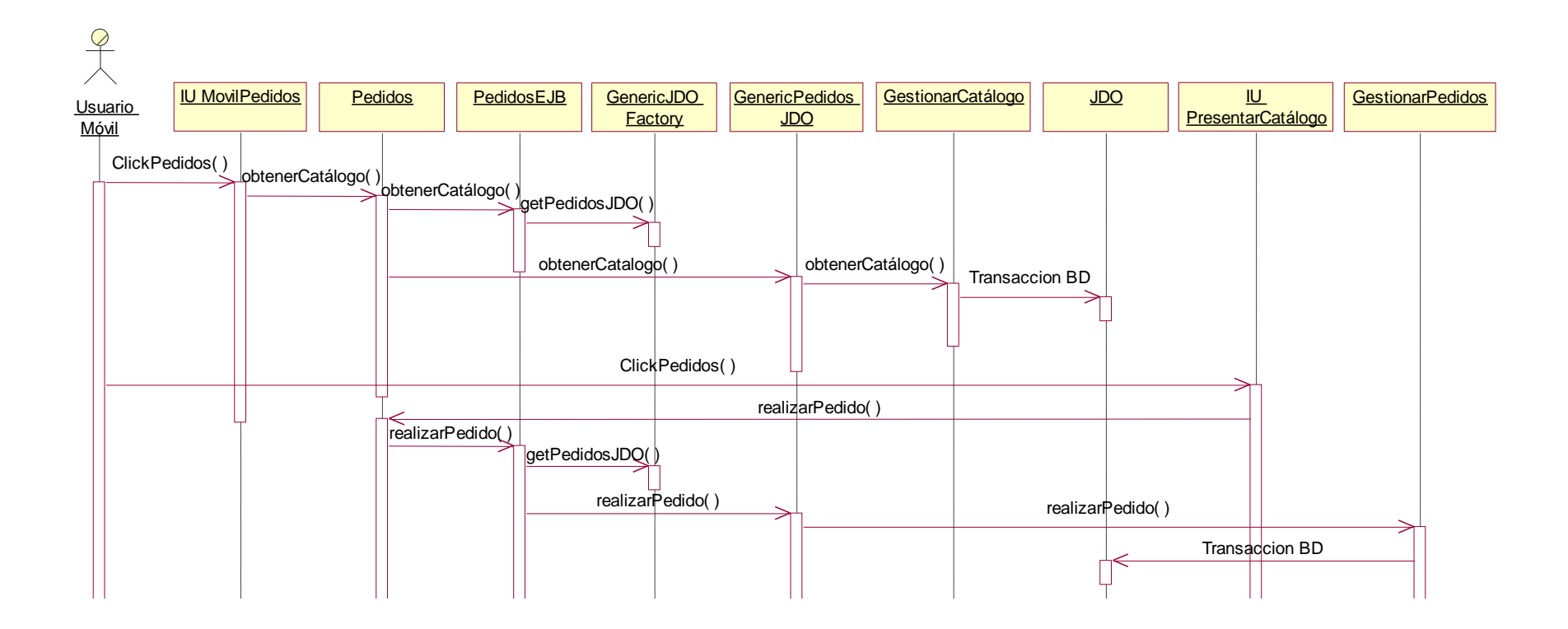

<span id="page-21-0"></span>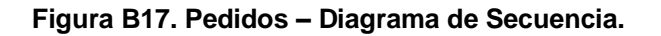

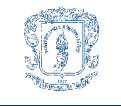

# <span id="page-22-0"></span>*B4 DIAGRAMA GENERAL DE CLASES DE ANÁLISIS*

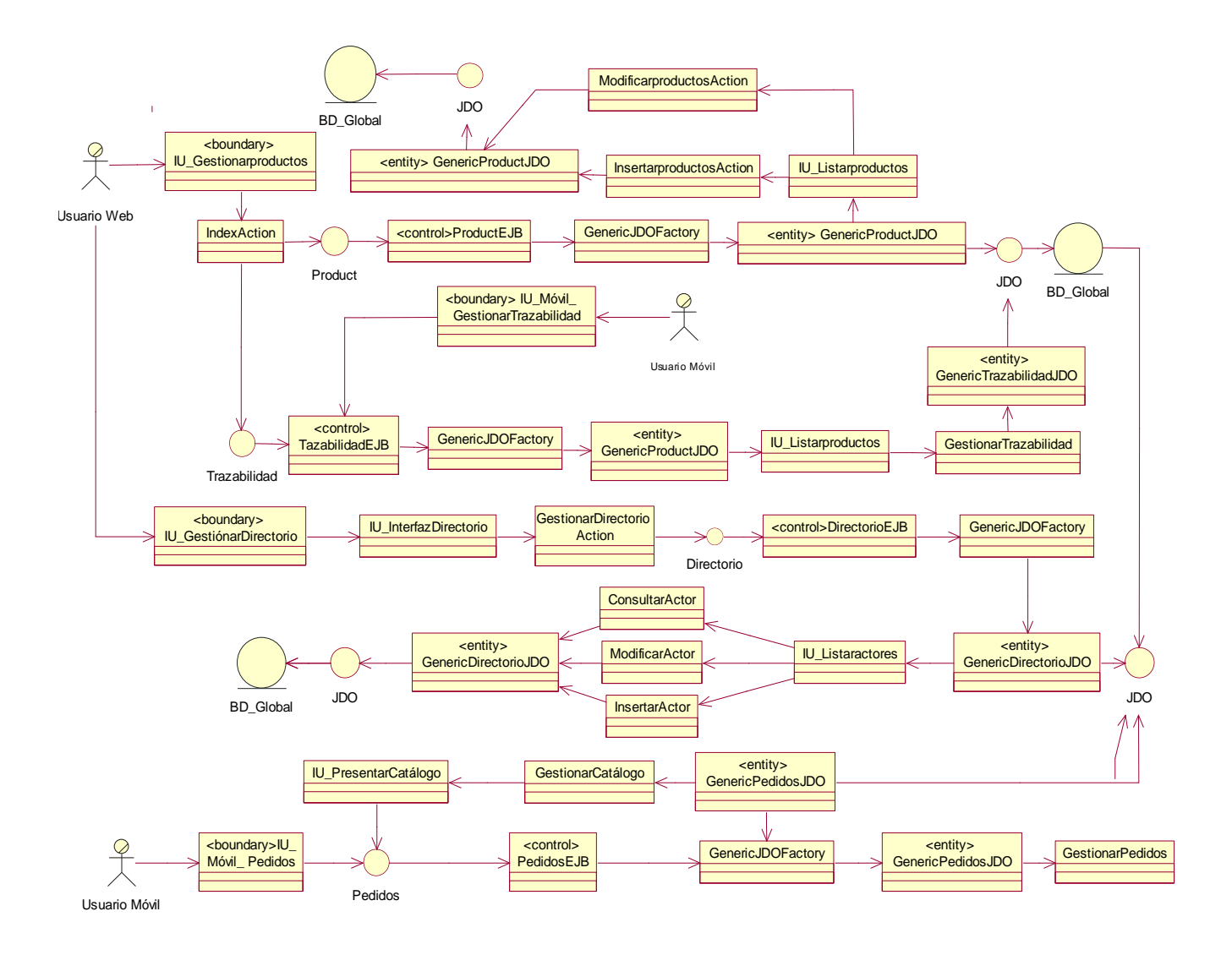

<span id="page-22-1"></span>**Figura B18. Diagrama General de Clases de Análisis**

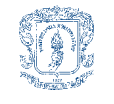

## <span id="page-23-0"></span>*B5 DIAGRAMA DE PAQUETES DE ANÁLISIS*

Las clases obtenidas para cada uno de los casos de uso descritos anteriormente, se han agrupado en cinco paquetes fundamentales. Esta organización de paquetes representa de forma general la composición modular de la plataforma de Comercio Móvil analizada.

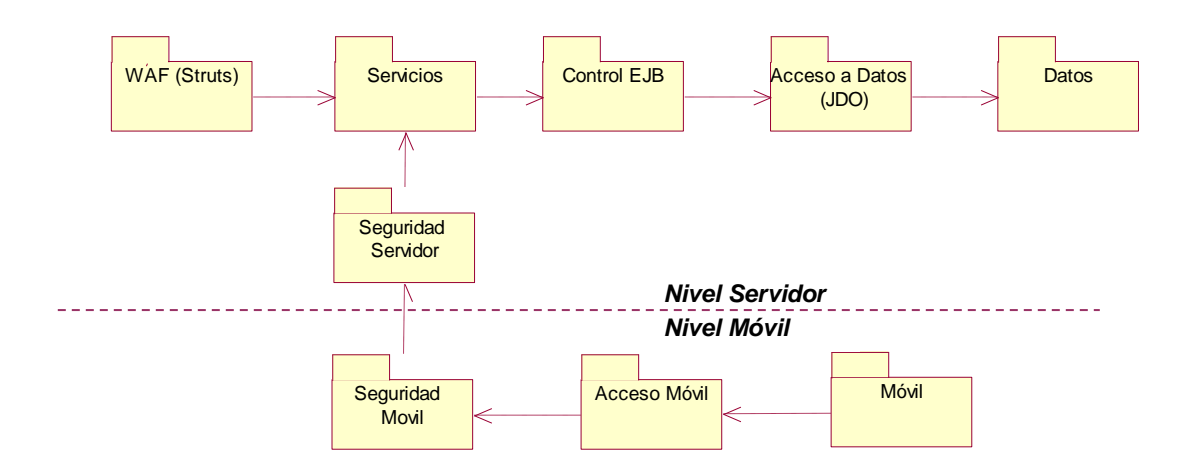

**Figura B19. Diagrama de Paquetes de Análisis.**

- <span id="page-23-1"></span> *WAF (Struts).* Agrupa todas la interfaces y las clases de lógica del acceso Web a la plataforma de comercio móvil.
- *Acceso Móvil.* Agrupa las interfaces y las clases de lógica del acceso Móvil a la plataforma de comercio móvil.
- *Seguridad Móvil.* Agrupa las implementaciones e interfaces utilizadas en aplicación móvil para brindar seguridad en el acceso y en las transacciones de y hacia Mercurio.
- *Seguridad Servidor.* Agrupa las implementaciones e interfaces utilizadas para brindar el acceso a los servicio de la plataforma Mercurio.
- *Servicios.* Agrupa todas las clases que componen la lógica del negocio y que por tanto atienden las peticiones del cliente y envían los resultados de dichas peticiones.
- *Control.* Agrupa todas las clases que controlan las transacciones dentro de la plataforma Mercurio.

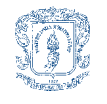

- *Acceso a Datos (JDO).* Agrupa las clases que permiten la interacción del sistema con los datos persistentes.
- *Datos.* Agrupa las clases resultantes del mapeo de las bases de datos.